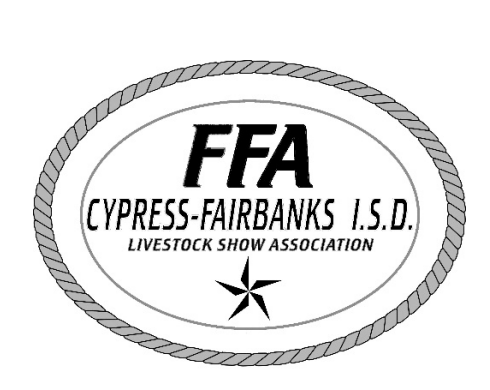

## NEW ONLINE PAYMENT CHEAT SHEET:

First time set up‐parents/guardians:

- Go to your high school campus website: http://www.cfisd.net/en/schools-facilities/our-schools/high-schools/
- Scroll down, lower right side and click on:

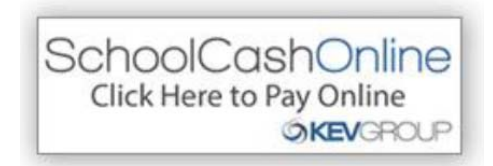

- Click on "Register for an Account".
- Follow prompts: email, password, name, address, phone number, etc.
- Confirm email.
- Link/attach any of your CFISD students to your profile. Info needed: student name, birthdate, home campus.
- As school adds fees, they will show up according to what the student will need to pay for:
	- o Ex: class fees, t‐shirts sales, etc.
- We recommend you keep any and all receipts of payment, even though a record of your payment will stay on your profile for reference. If using this system to pay fees related to livestock show animals, you will need to print and attach the receipt to your notarized entry form and/or barn application by the deadline to complete the ordering process.